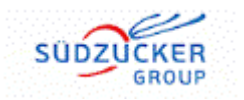

# Ordentliche virtuelle Hauptversammlung der Südzucker AG am 13. Juli 2023 Empfehlungen für eine optimale Funktionsfähigkeit der Videokommunikation

## 1. Internetzugang

Die Mindestanforderung für die Videokommunikation ist eine stabile Upload- /Download-Bandbreite von 5 Mbit/Sek.; wir empfehlen, 10 Mbit/ Sek. zu nutzen. Achten Sie bitte auf eine stabile WLAN-Verbindung oder verbinden Sie Ihren Laptop bzw. PC über ein LAN-Kabel mit Ihrem Internet-Zugang.

# 2. VPN-Verbindung

Bitte beachten Sie, dass es bei einer Zuschaltung über eine aktive VPN-Verbindung (virtuelles privates Netzwerk) zu einer verminderten Übertragungsqualität Ihres Redebeitrags kommen kann oder Ihre Kamera bzw. Ihr Mikrofon unter Umständen nicht erkannt wird.

# 3. Endgerät

Nutzen Sie bitte eine integrierte bzw. kabelgebundene Kamera mit Ausrichtung im Querformat. Die Verwendung eines Headsets verbessert die Audioqualität. Zugelassen sind alle gängigen Browser in der aktuellen Softwareversion: z. B. Google Chrome, Microsoft Edge, Mozilla Firefox und Safari.

#### 4. Zugang

Bitte beachten Sie, dass Sie mit Ihren persönlichen Zugangsdaten (Anmeldebestätigungsnr. und Passwort) im Aktionärsportal unter [https://www.suedzuckergroup.com/de/investor](https://www.suedzuckergroup.com/de/investor-relations/hauptversammlung)[relations/hauptversammlung](https://www.suedzuckergroup.com/de/investor-relations/hauptversammlung) (weiter über "Schaltfläche "Informationen und

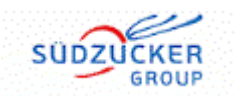

Dokumente HV 2023" → Aktionärsportal) eingeloggt sein müssen. Melden Sie Ihren Redebeitrag im Bereich "Ausübung der Aktionärsrechte" durch Anklicken der Schaltfläche "Wortmeldung / Antrag" an. Geben Sie Ihre Kontaktdaten ein (Name und Telefonnr. sind Pflichtfelder). Bitte nennen Sie uns zudem unter "Anmerkung" die Tagesordnungspunkte Ihrer Wortmeldung. Bitte warten Sie anschließend, bis Ihnen der Zugang zum virtuellen Warteraum freigeschalten wird.

## 5. Funktionsprüfung

Nachdem Sie den virtuellen Warteraum betreten haben, werden Sie von einem technischen Mitarbeiter empfangen, der die Überprüfung der technischen Funktionsfähigkeit mit Ihnen durchführt. Bitte verweilen Sie im virtuellen Warteraum, bis sich der technische Mitarbeiter bei Ihnen meldet.

## 6. Zuschaltung

Nach der erfolgreichen Prüfung der Funktionsfähigkeit werden Sie, sobald der Versammlungsleiter Sie namentlich aufruft, live in die Hauptversammlung geschaltet. Im virtuellen Warteraum erhalten Sie dann eine Ankündigung, um sich auf Ihre Zuschaltung zur Hauptversammlung vorzubereiten. Sobald Ihnen der Versammlungsleiter das Wort übergibt, befinden Sie sich live in der Hauptversammlung und können mit Ihrem Redebeitrag beginnen.

# 7. Weitere Empfehlungen für Ihren Live-Auftritt

- Bitte achten Sie auf eine ruhige Umgebung mit möglichst wenig Störgeräuschen.
- Leuchten Sie sich selbst beim Sprechen gut aus, z. B. mit einer Lampe, die das Gesicht angenehm hell ausleuchtet. Vermeiden Sie helle Lichtquellen in Ihrem Hintergrund bzw. von der Seite, wie z. B. ein helles Fenster.

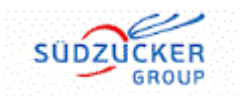

- Platzieren Sie sich vor Ihrer Kamera möglichst so, dass Sie selbst in der Mitte des Bildes zu sehen sind und stellen die Kamera im 16:9 Querformat ein.
- Vermeiden Sie bitte kleinkarierte Kleidung, da diese Muster im Kamerabild ein Flimmern erzeugen können.
- Mobiltelefone bitte stumm stellen und nicht direkt auf den Laptop bzw. PC legen, da sonst Störungen verursacht werden könnten.
- Programme und Messenger-Dienste außerhalb der Zuschaltung des Aktionärsportals bitte nach Möglichkeit auf dem Endgerät beenden, damit Benachrichtigungen vermieden werden, die Sie von Ihrem Redebeitrag ablenken und in der Übertragung ggf. sicht- oder hörbar sein könnten.